## Using the Stock Images Library

Created On: September 20, 2022

Created with:

1

https://www.dominknow.com

dominKnow Capture

1.

Once the Stock Images Library is Accessed, the Browse Libraries popup will show.

Choose from Avatars, Backgrounds, Storyboarding, Video, Images, Emoji, and Silhouette. Selecting a Category will open an additional menu to choose the subject. Select Backgrounds.

|    | New Open Edit <del>-</del> | Library Insights     | Publish Preview 🗸     | The OmniAll Sales Process 👻 | Ribb   | on   ?   🦚  |
|----|----------------------------|----------------------|-----------------------|-----------------------------|--------|-------------|
| =  | Browse Libraries           |                      |                       |                             |        | ×           |
| -  | Categories 👻               |                      |                       |                             | Search | Q           |
| 1  | Avatars 🕨                  |                      |                       |                             |        |             |
| Ne |                            |                      |                       |                             |        |             |
| ?  | Storyboarding              |                      |                       |                             |        |             |
|    | Video 🕨                    |                      |                       |                             |        |             |
|    | Images 🕨                   |                      |                       |                             |        |             |
| a  | Emoji 🕨                    |                      |                       |                             |        |             |
|    | Silhouette                 |                      |                       |                             |        |             |
|    | Illustrations              |                      |                       |                             |        |             |
|    |                            |                      |                       |                             |        |             |
|    |                            |                      |                       |                             |        |             |
|    |                            |                      |                       |                             |        |             |
|    |                            |                      |                       |                             |        |             |
|    |                            |                      |                       |                             |        |             |
|    |                            |                      |                       |                             |        |             |
|    |                            |                      |                       |                             |        |             |
|    |                            |                      |                       |                             |        |             |
|    |                            |                      |                       |                             |        |             |
|    |                            |                      |                       |                             |        |             |
|    |                            |                      |                       |                             |        |             |
|    |                            |                      |                       |                             |        |             |
|    |                            |                      |                       |                             |        |             |
|    |                            |                      |                       |                             |        |             |
|    |                            |                      |                       |                             |        | Close       |
|    | Page Notes Page Tran       | script Element State | s Timeline Accessibil | ity                         |        | ۵           |
|    | \$= <i>&amp;</i>           | ick Tour             |                       |                             |        | Save a Copy |
|    | support Qu                 |                      |                       |                             |        |             |

## 2. Select Abstract.

|          | New Open        | Edit - Library Insight      | ts Publish    | Preview 🚽     | The OmniAll Sales Process 🛛 🔫 |                    | Ribbon | ?          |    |
|----------|-----------------|-----------------------------|---------------|---------------|-------------------------------|--------------------|--------|------------|----|
|          | Browse Librarie | S                           |               |               |                               |                    |        | 1          | ۲, |
|          | Categories 👻    |                             |               |               |                               | 5                  | earch  | C          | 2  |
| Nev<br>? | Avatars 🕨       |                             |               |               |                               |                    |        |            | 1  |
|          | Backgrounds     | Abstract                    |               |               |                               |                    |        |            |    |
|          | Storyboarding 🕨 | Animals                     |               |               |                               |                    |        |            |    |
|          | Video 🕨         | Architecture                |               |               |                               |                    |        |            |    |
|          | Images 🕨        | Celebration                 |               |               |                               |                    |        |            |    |
|          | Emoji 🕨         | Fashion                     |               |               |                               |                    |        |            |    |
| - 1      | Silhouette      | Food and Drink              |               |               |                               |                    |        |            |    |
| - 1      | Illustrations 🕨 | Music                       |               |               |                               |                    |        |            |    |
| - 1      |                 | Nature                      |               |               |                               |                    |        |            |    |
| - 1      |                 | Office                      |               |               |                               |                    |        |            |    |
| - 1      |                 | People                      |               |               |                               |                    |        |            |    |
| - 1      |                 | Sports and Recreation       |               |               |                               |                    |        |            |    |
| - 1      |                 | Technology                  |               |               |                               |                    |        |            |    |
| - 1      |                 | Things                      |               |               |                               |                    |        |            |    |
| - 1      |                 | Transportation              |               |               |                               |                    |        |            |    |
| - 1      |                 |                             |               |               |                               |                    |        |            |    |
| - 1      |                 |                             |               |               |                               |                    |        |            |    |
| - 1      |                 |                             |               |               |                               |                    |        |            |    |
| - 1      |                 |                             |               |               |                               |                    |        |            |    |
| - 1      |                 |                             |               |               |                               |                    |        |            |    |
| - 1      |                 |                             |               |               |                               |                    |        |            |    |
| - 1      |                 |                             |               |               |                               |                    |        |            |    |
| - 1      |                 |                             |               |               |                               |                    |        |            |    |
| 1        |                 |                             |               |               |                               |                    |        | Close      | J  |
|          | Page Notes F    | Page Transcript Element Sta | ates Timeline | Accessibility |                               |                    |        |            |    |
|          | ntacts Support  | Quick Tour                  |               |               |                               | Saved (1 min read) | Commit | Save a Cop | y  |
|          | Josephore 1     | -controom                   |               |               |                               |                    |        |            |    |

3. The Abstract Background images will show, select an image to open the image details. To search for an image within the Library, simply use the Search bar in the top right corner. Select the First Image in the Second Row.

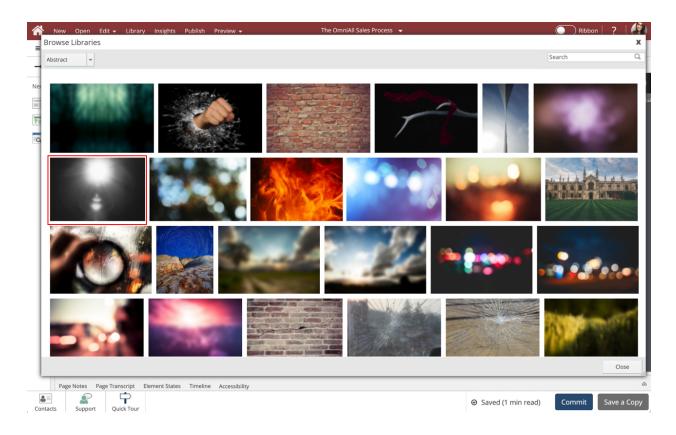

4. To add the image to the page, select the desired size. For this lesson Select Medium.

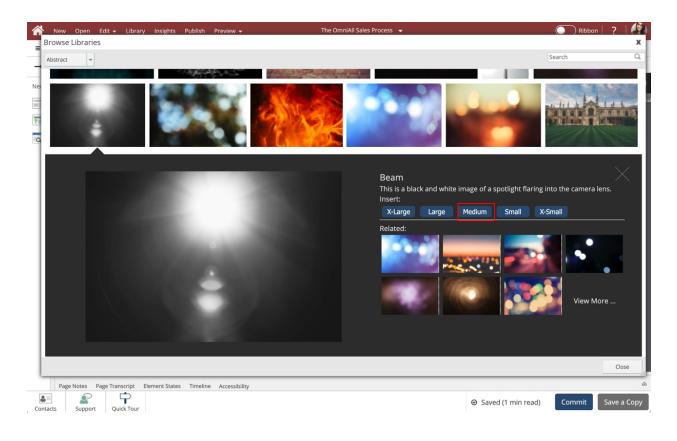

5. The image has been added to the page/section.

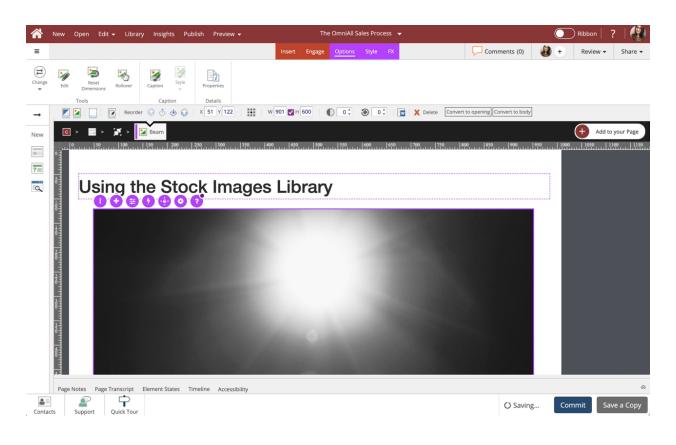